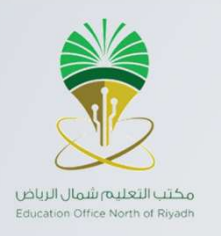

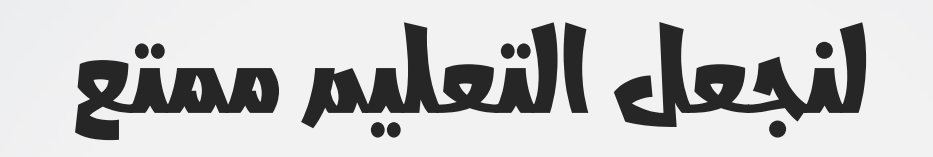

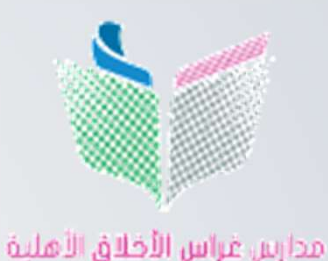

Gheras Alakhlag Private Schools

إعداد و تنفيذ : أ. رزان فالد محسنة

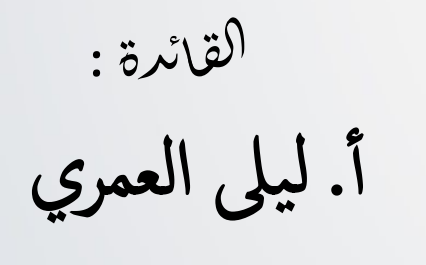

مشرفة للاوة : أ . ريم الشهري المشرفةالتربوية: أ. هيا الوهيبي

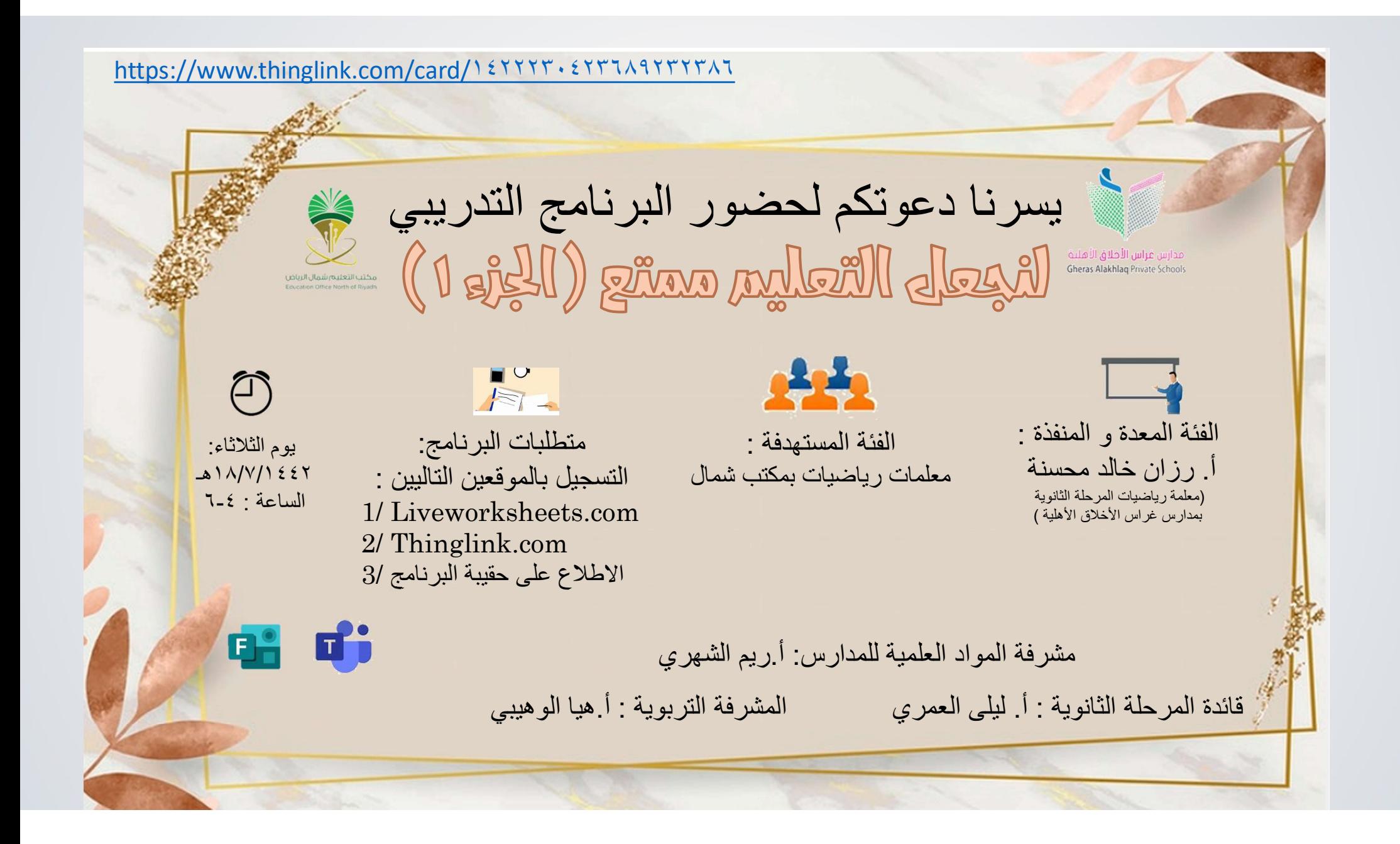

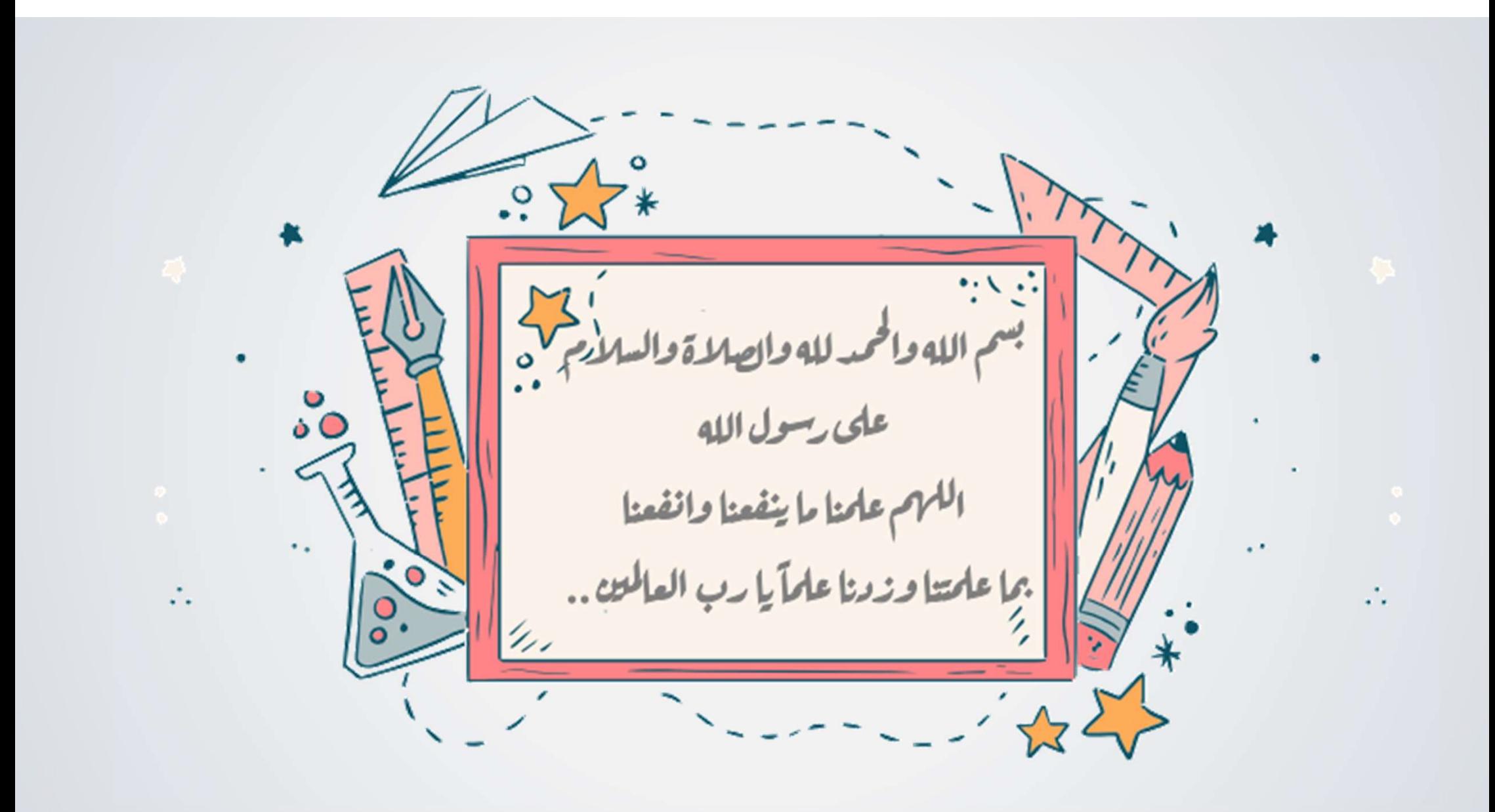

تعريف بالمعدة و المنفذة :

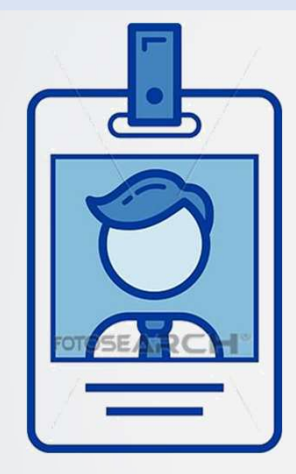

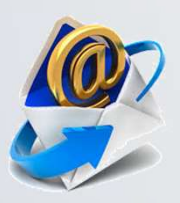

rmuhsenah@gheras.sch.sa

frid11frid@gmail.com

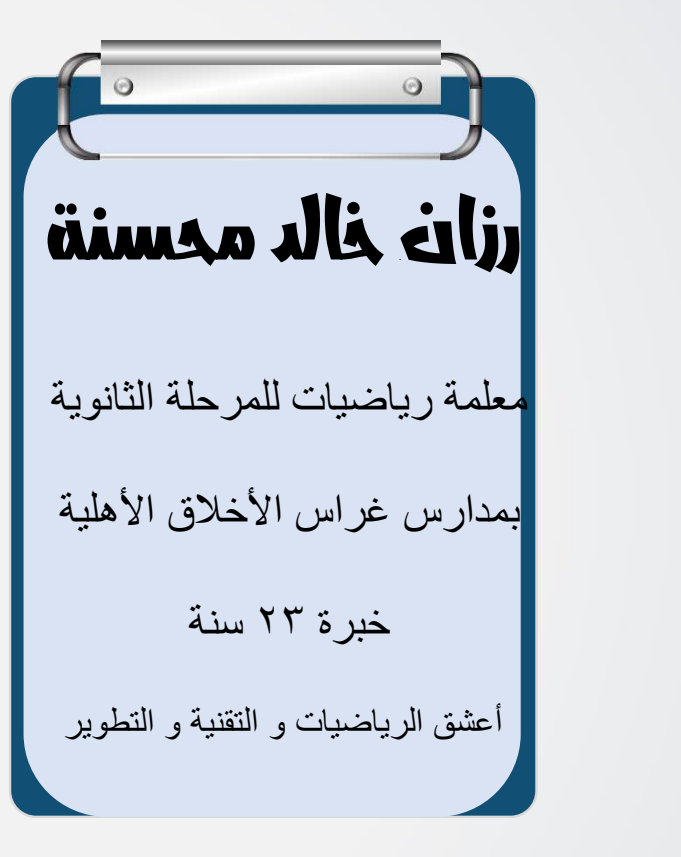

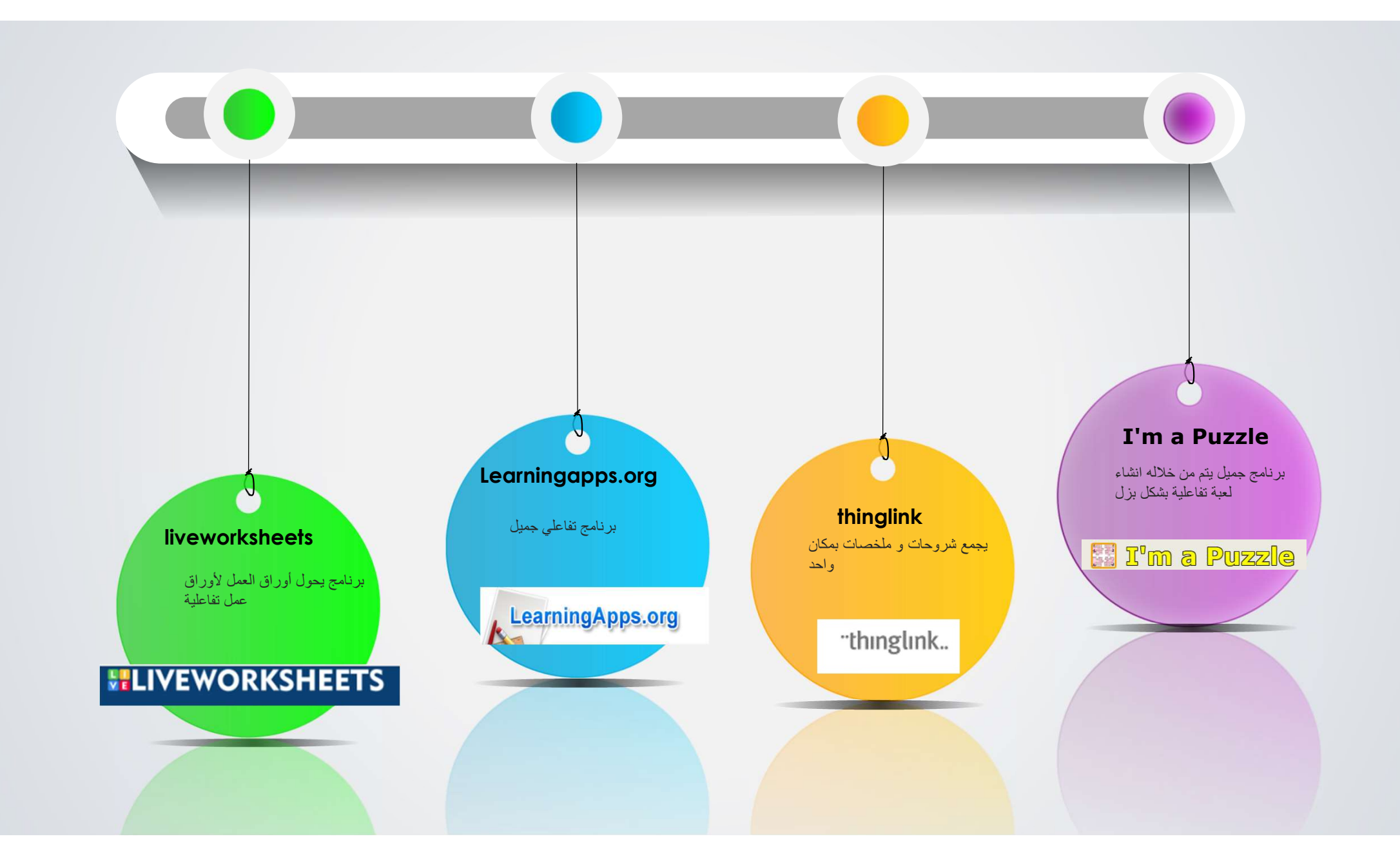

اكساب المعلمات مهارة .<br>**تصميم أوراق عمل** |تفاعلية باستخدام مواقع إلكترونية

# الهدف العام

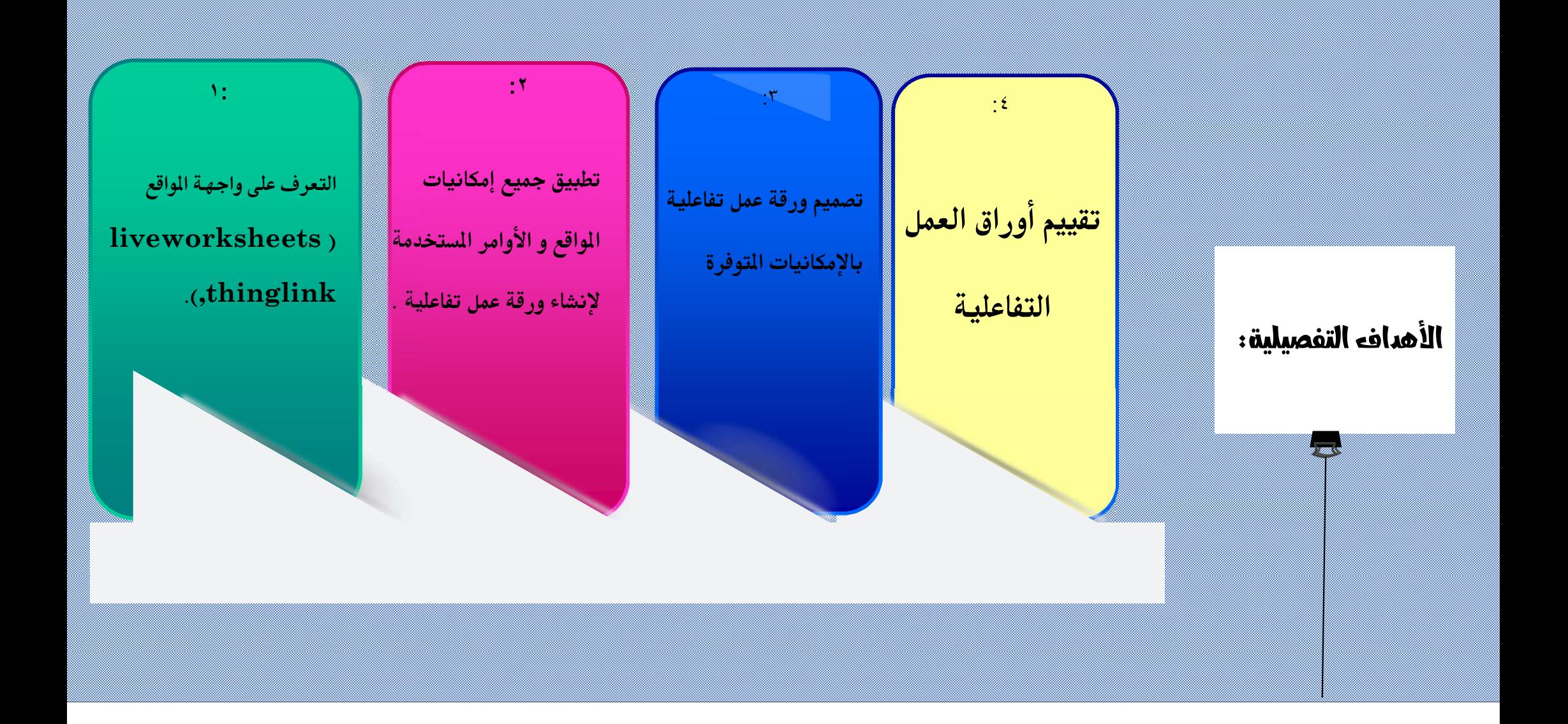

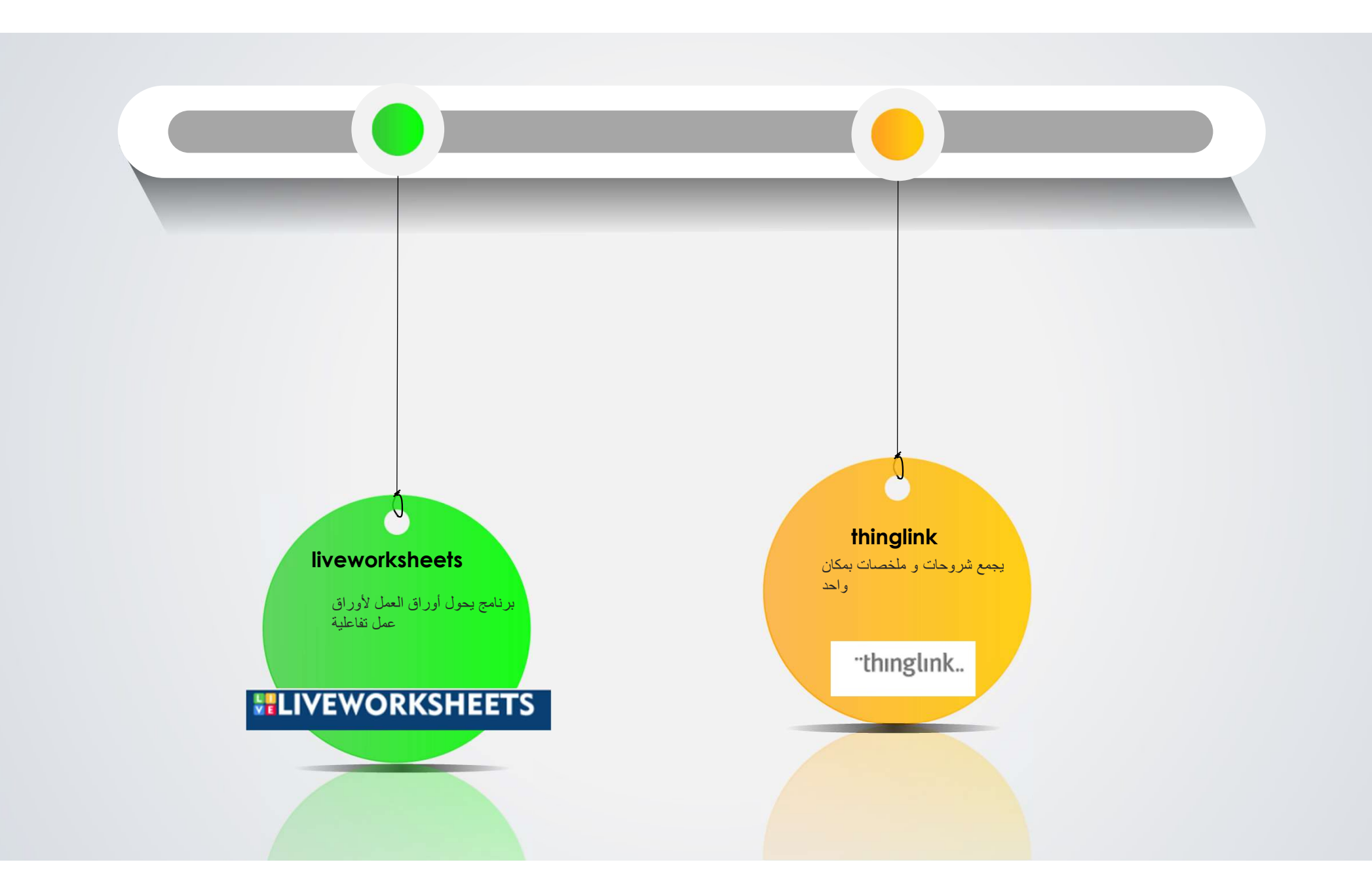

## **WELIVEWORKSHEETS**

هو عبارة عن موقع<br>يتيح لك تحويل أوراق<br>العمل التقليدية القابلة للطباعة إلى تمارين تفاعلية ذاتية التصحيح يمكن للطلاب القيام بها عبر الإنترنت وإرسالها إلى المعلم. **CONTRACTOR AND TO ANGELER** 

# بعض من النماذج

# **ELIVEWORKSHEETS**

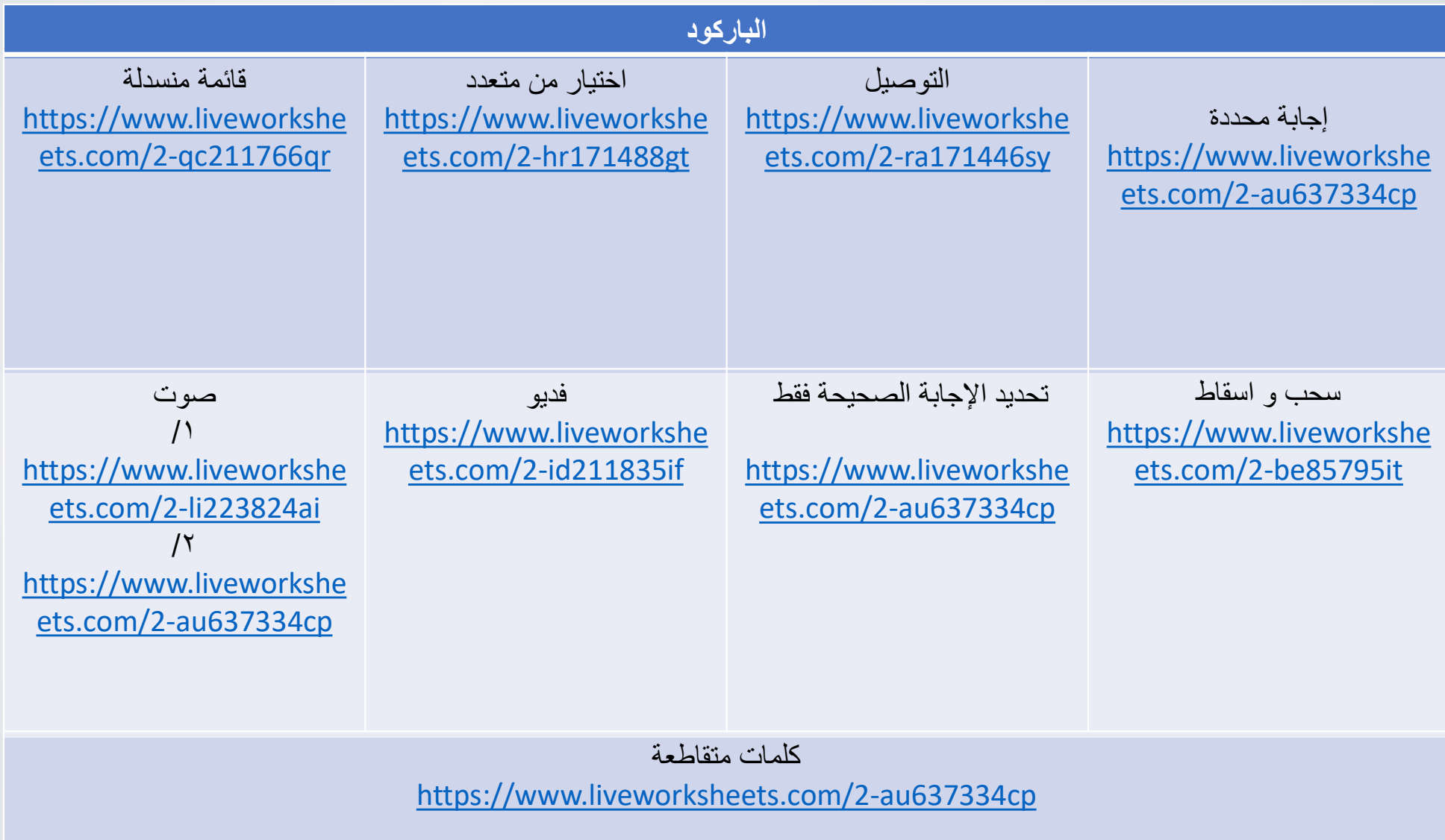

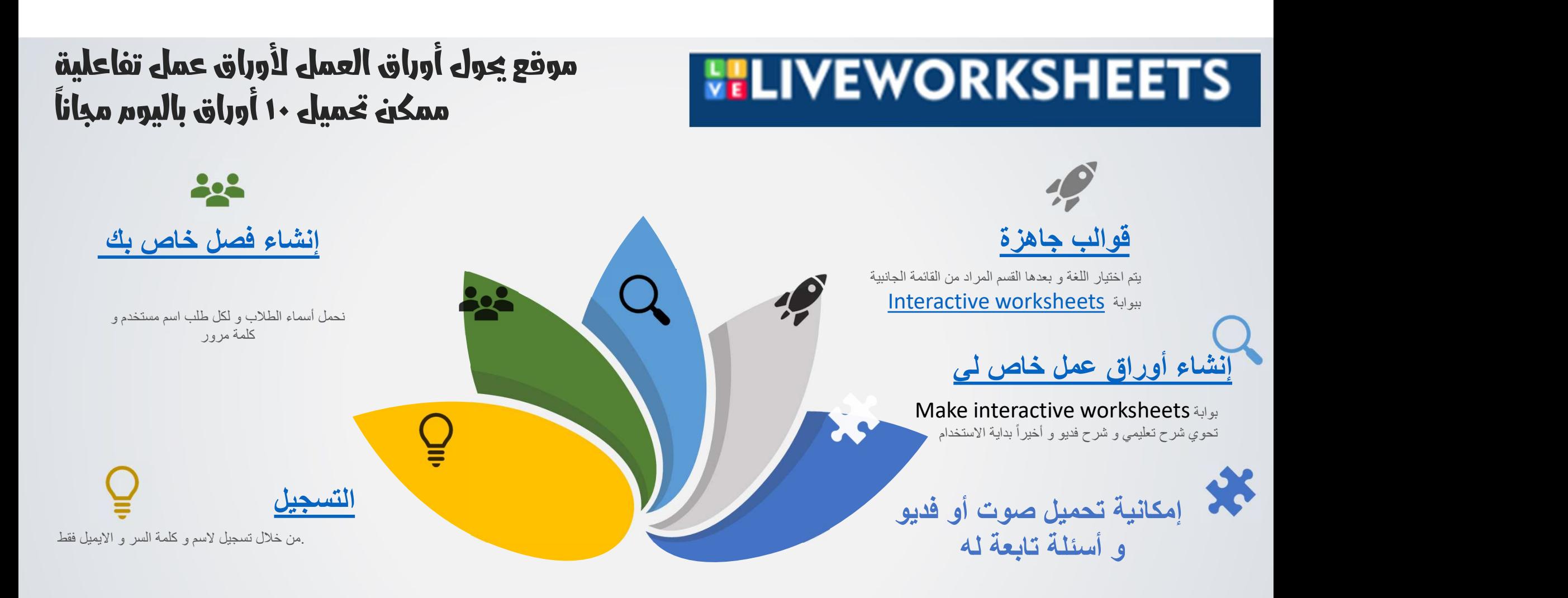

.ميزة رهيبة

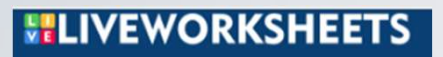

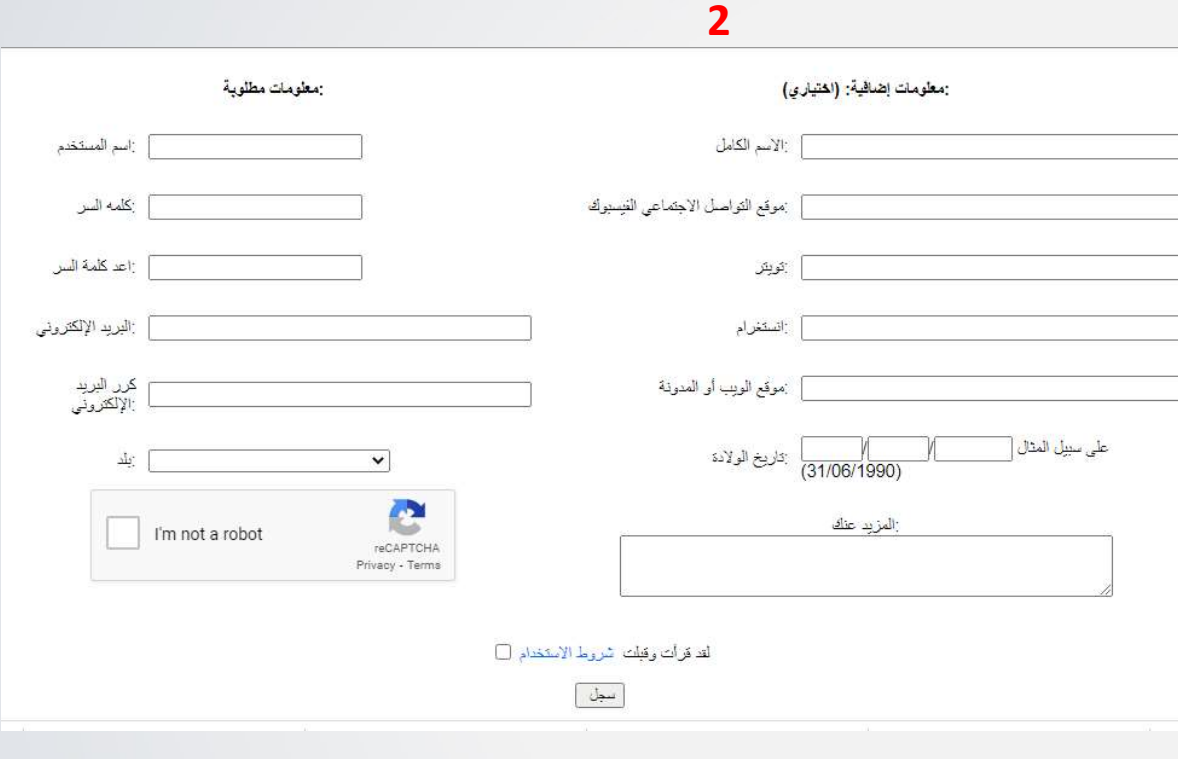

3 نفعل من الرسالة المرسلة للإيميل

التسجيل : <mark>6</mark> افاكهة ال | Unusua | 10 البريد - | أنّ قاديمية | تقا liveworksheets.com  $\mathbf{a} \times \mathbf{b} \times \mathbf{c}$ لا: التطبيقات O بحث! Google G (S ) = مدرستي | الد English - Español search Help ooks Teachers access < Username or email: Password: Remember me 设教手器 图 Enter Register Forgot my password

1

#### **ELIVEWORKSHEETS**

إنشاء فصل خاص بكلكل طالب اسم مستخدم كلمة مرور

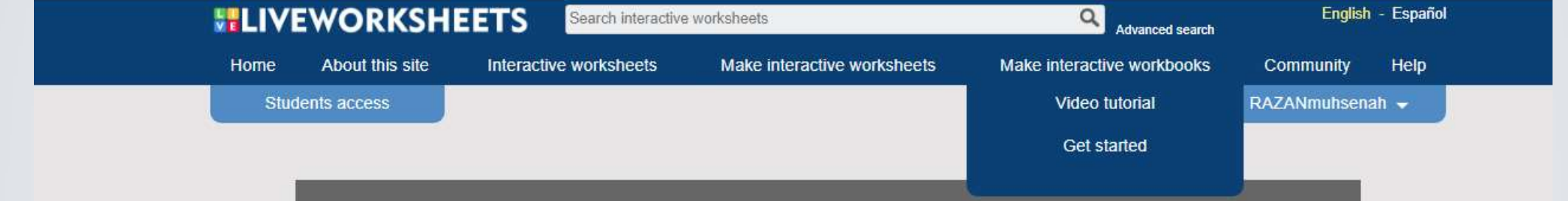

قو الب جاهزة يتم اختيار اللغة و بعدها القسم المراد من القائمة الجانبية ببوابة Interactive worksheets

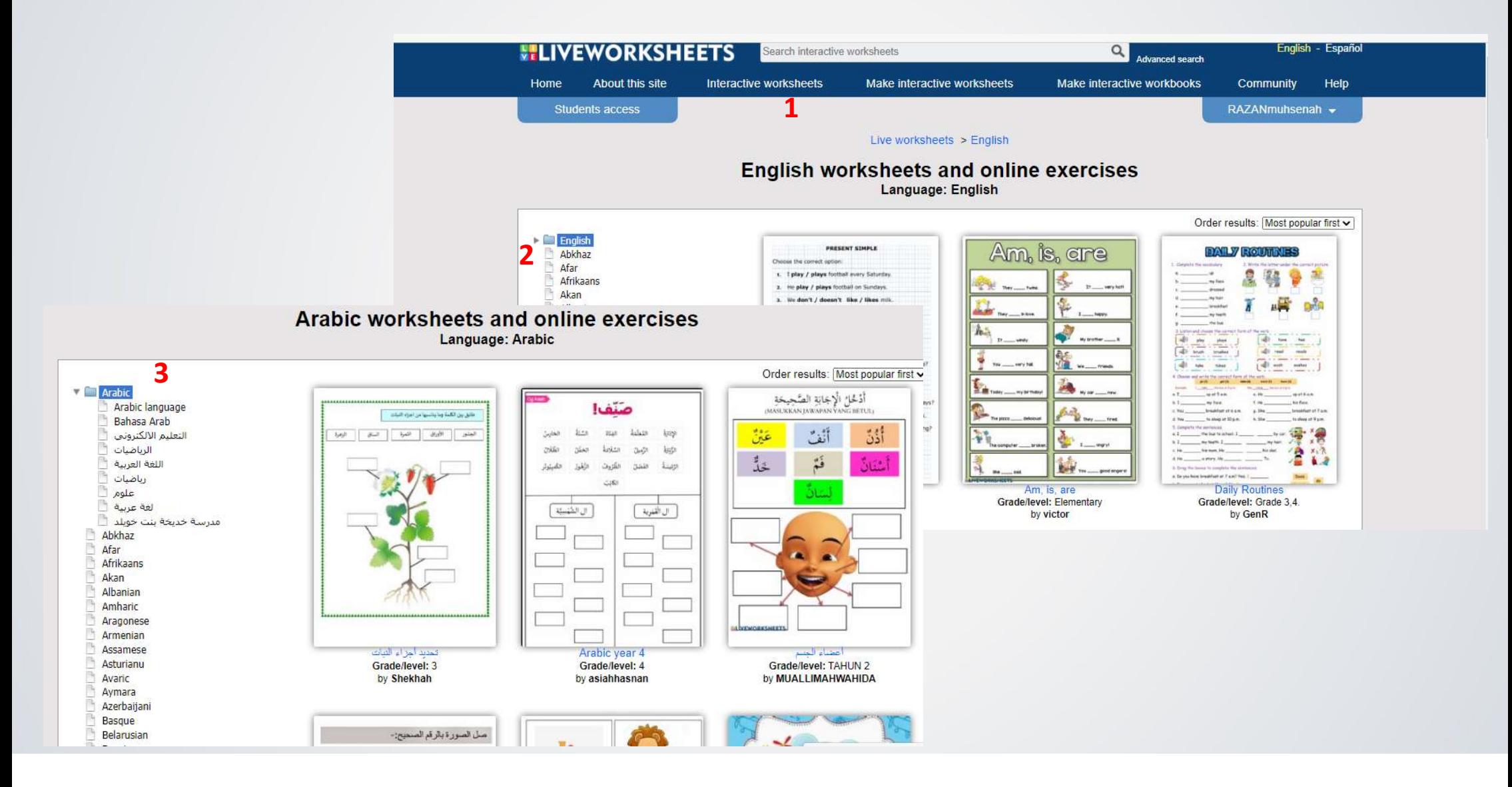

#### **ELIVEWORKSHEETS**

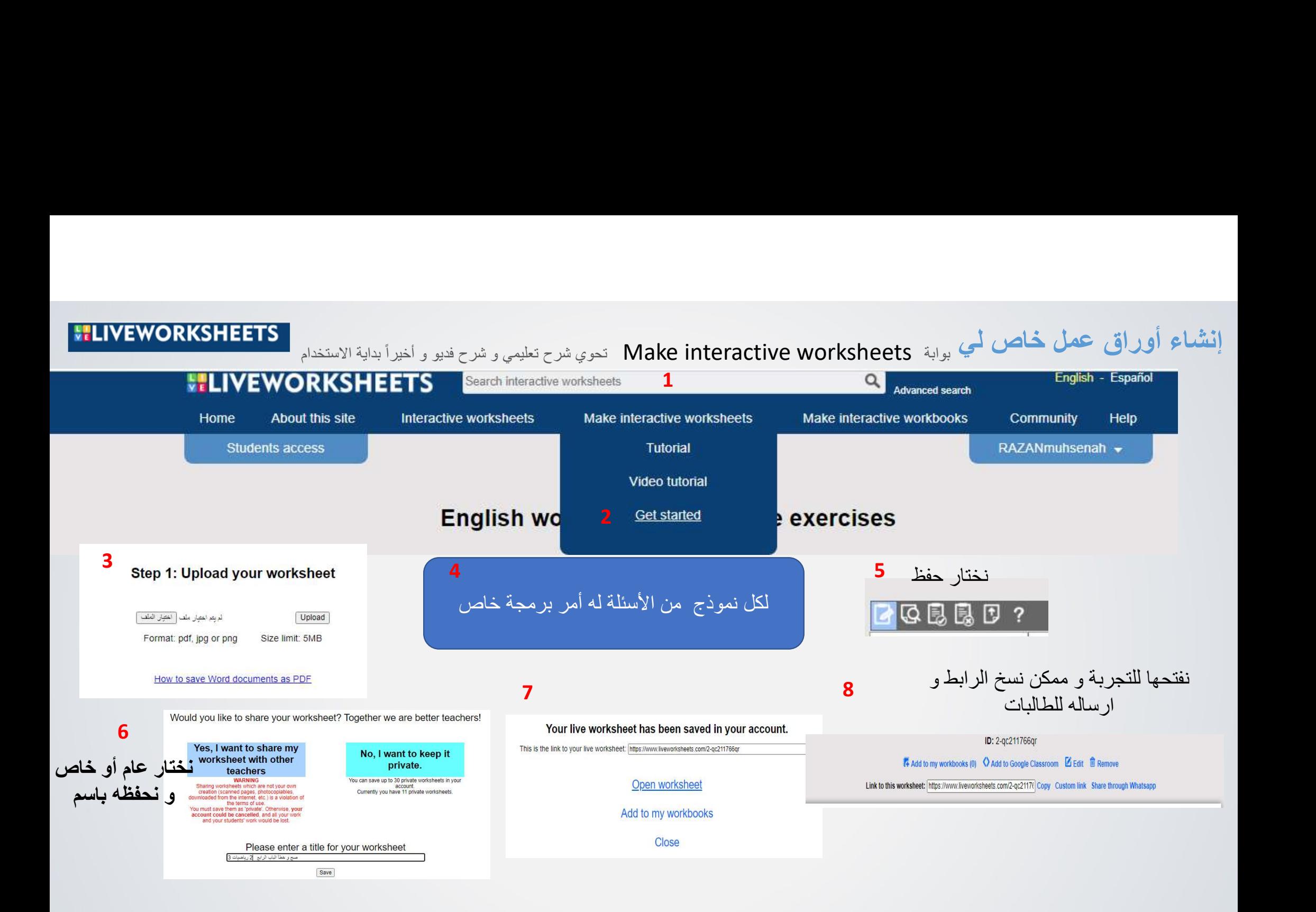

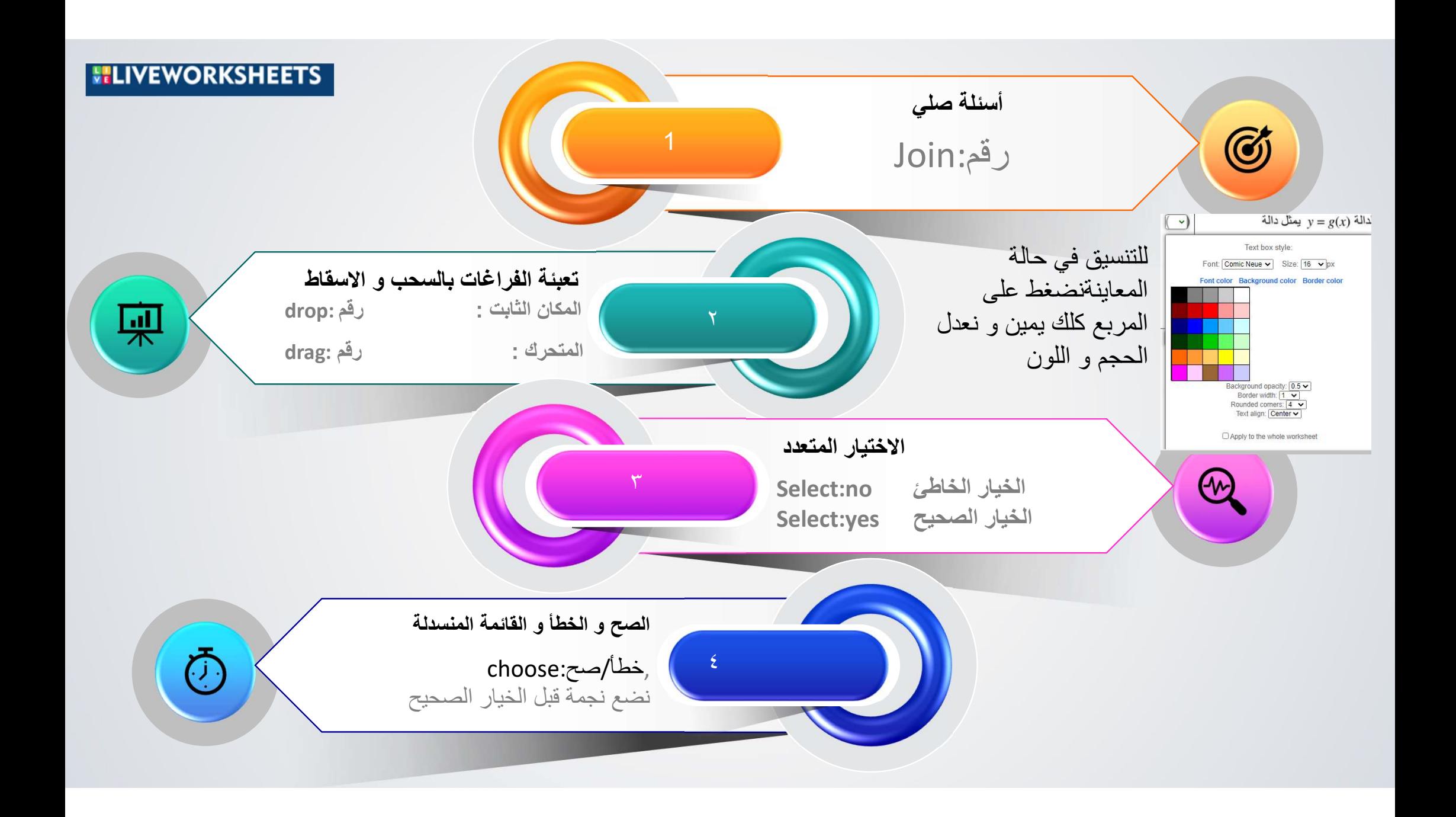

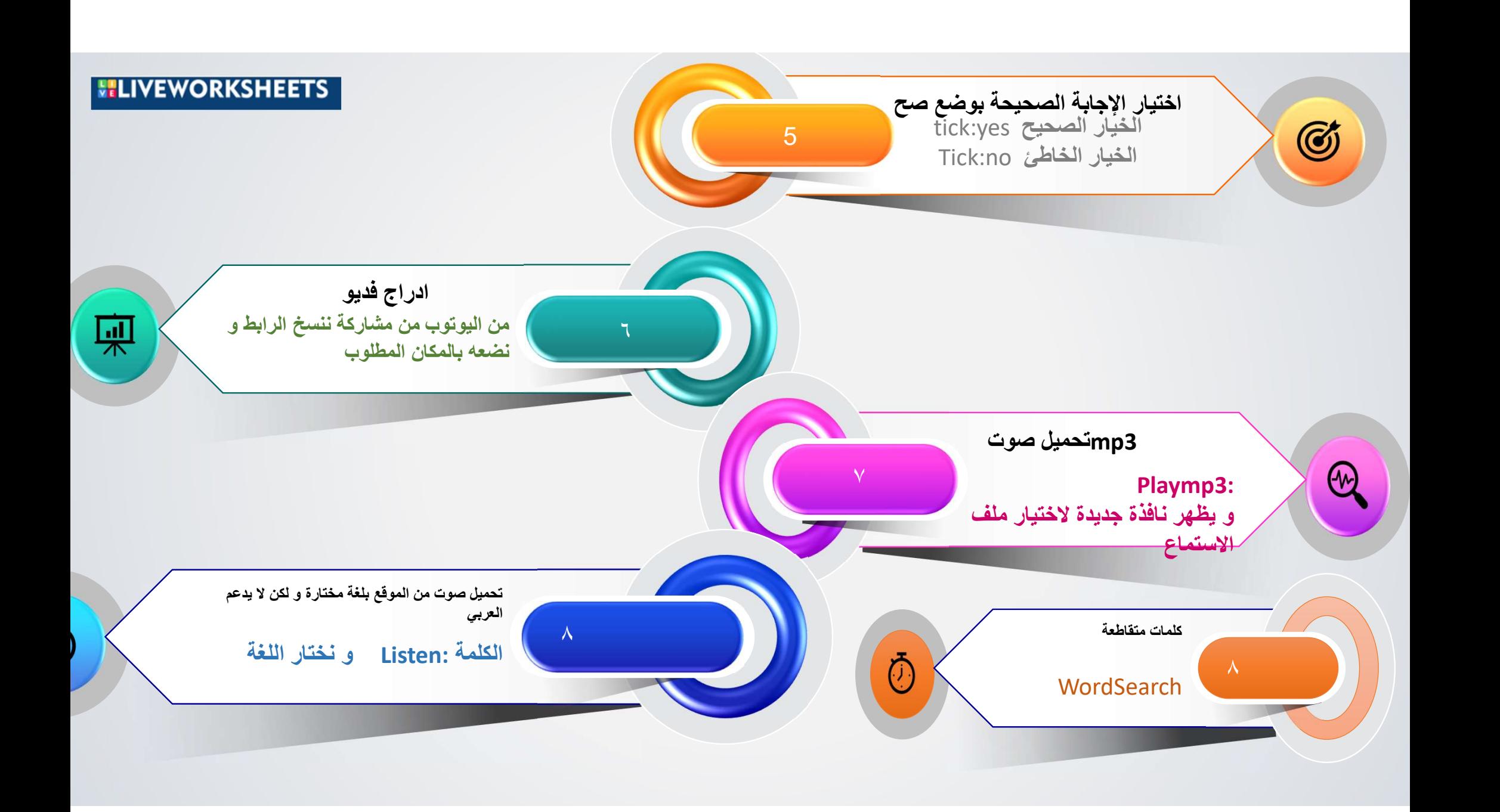

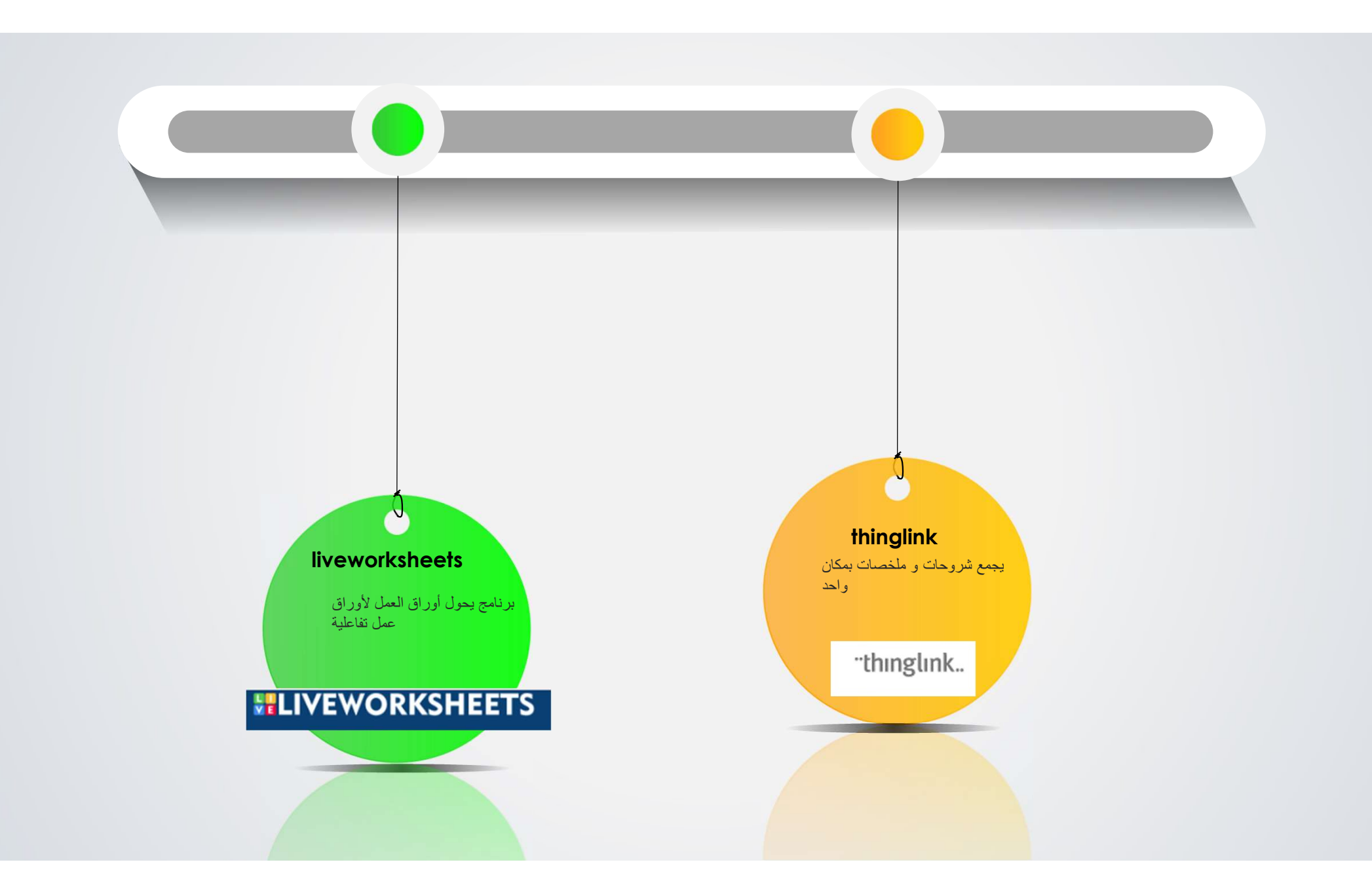

#### "thinglink..

thinglink يجمع شروحات و ملخصات بمكان واحد

# بعض من النماذج

#### ماهی ThingLink

هي شركة فللندية لتكنولوجيا التعليم والوسائط ، أسستها Ulla-Maaria Koivula. بدأت ThingLink من فكر ة توصيل الكائنات في بينتنا المادية بالمعلومات الر قمية المتعلقة بها ، مما يسهل على أي شخص القيام بذلك

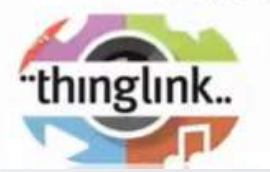

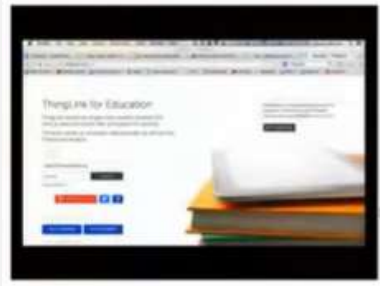

موقع رائع لتقصير الروابط

https://cutt.us/

موقع لصور مجانية

Free Vector Art & Graphics

https://www.thinglink.com/scene/١٣٩١٥٣٣٣٩٦٣٠٧٤٧٦٤٨١ https://www.thinglink.com/card/1391533396307476481 https://www.thinglink.com/card/1422230423689232386 https://www.thinglink.com/card/1421936684181749762 https://www.thinglink.com/scene/1414253049416777732

https://www.thinglink.com/scene/1423054355803668482

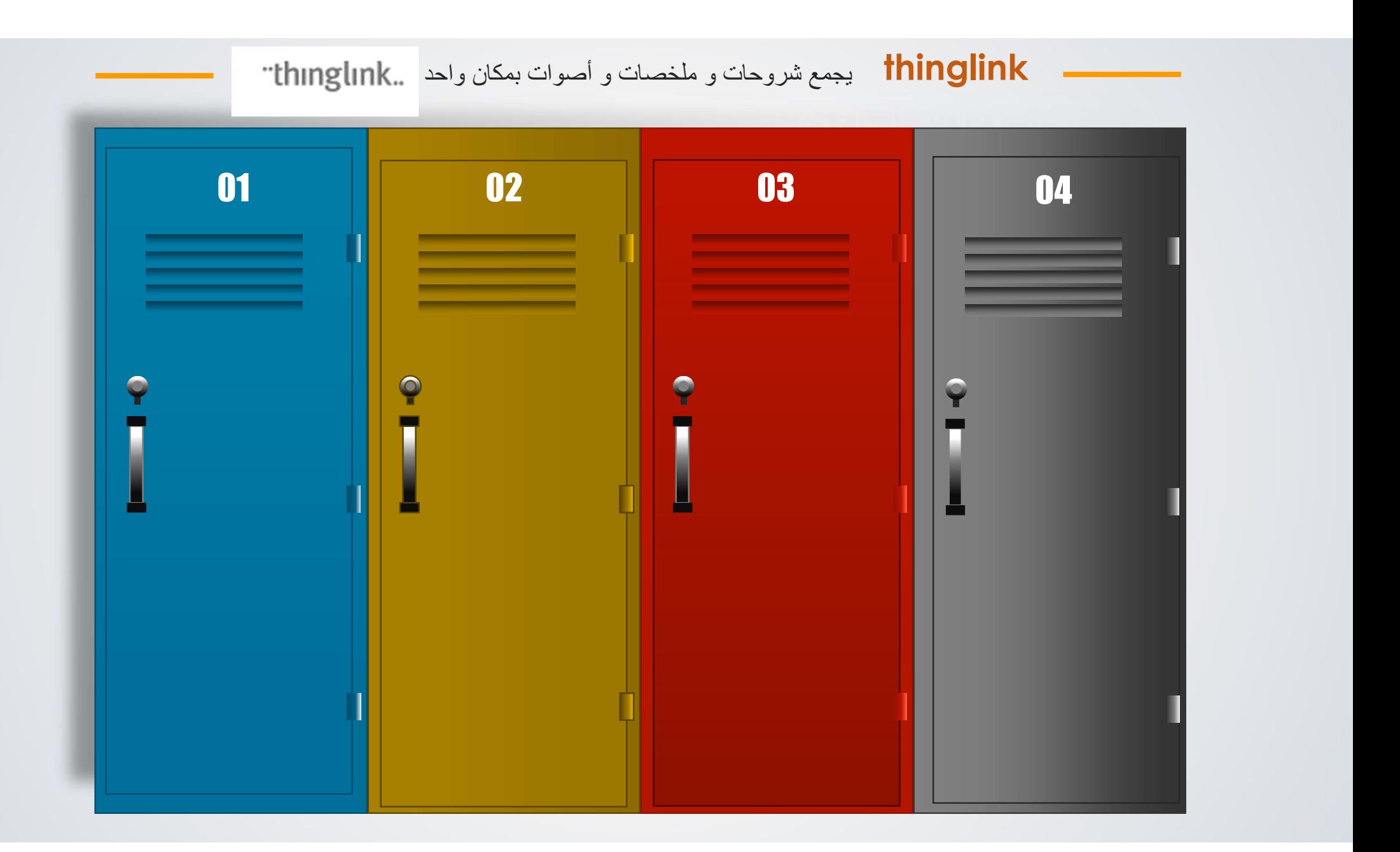

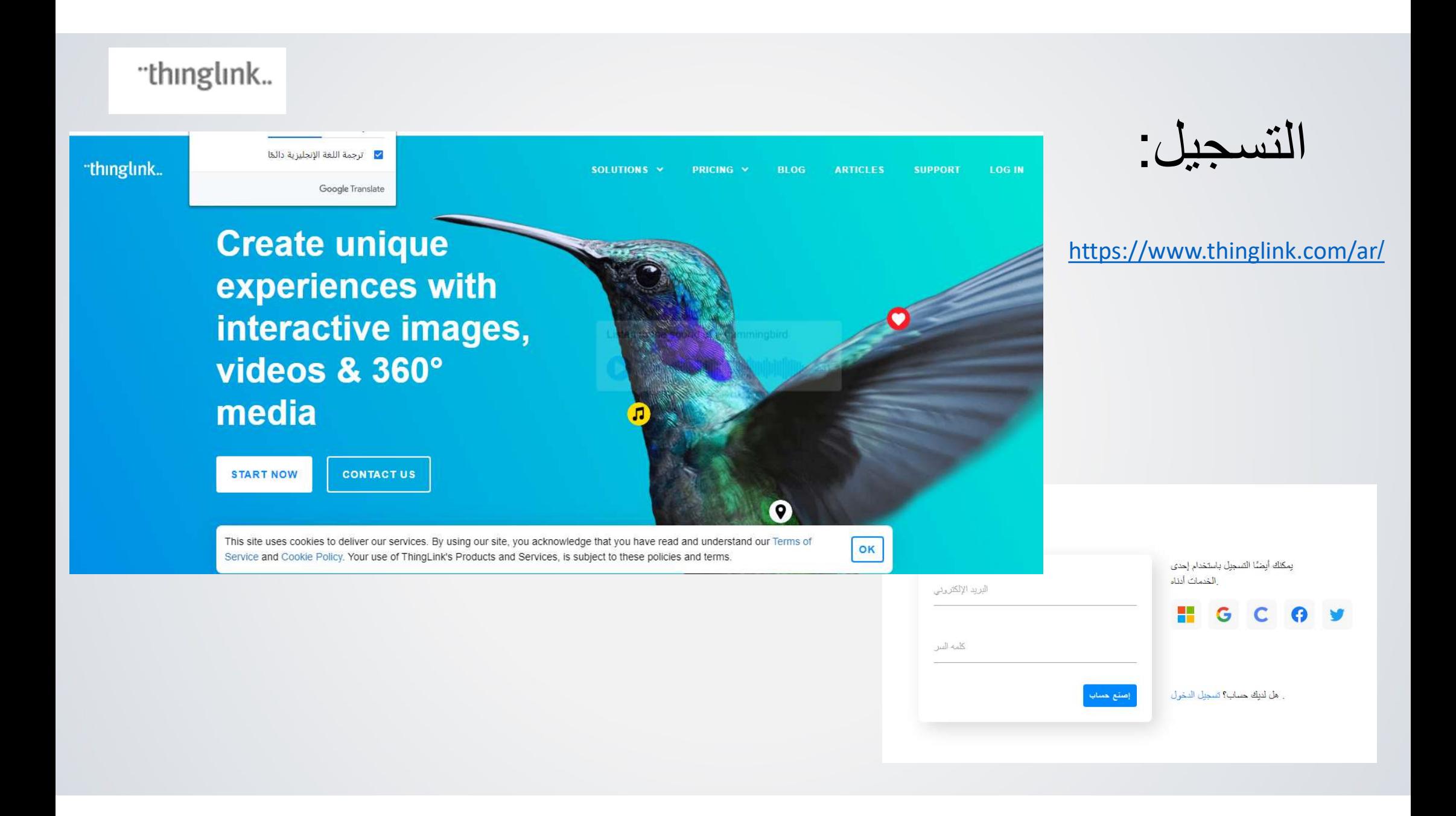

#### Google Translate الخاص ThingLink حساب بك جاهز تقريبًا

أولاً ، ThingLink هناك ثلاث طرق شائعة لاستخدام حدد الموضوع الأكثر ملاءمة لك

الخطوة 1 من 2

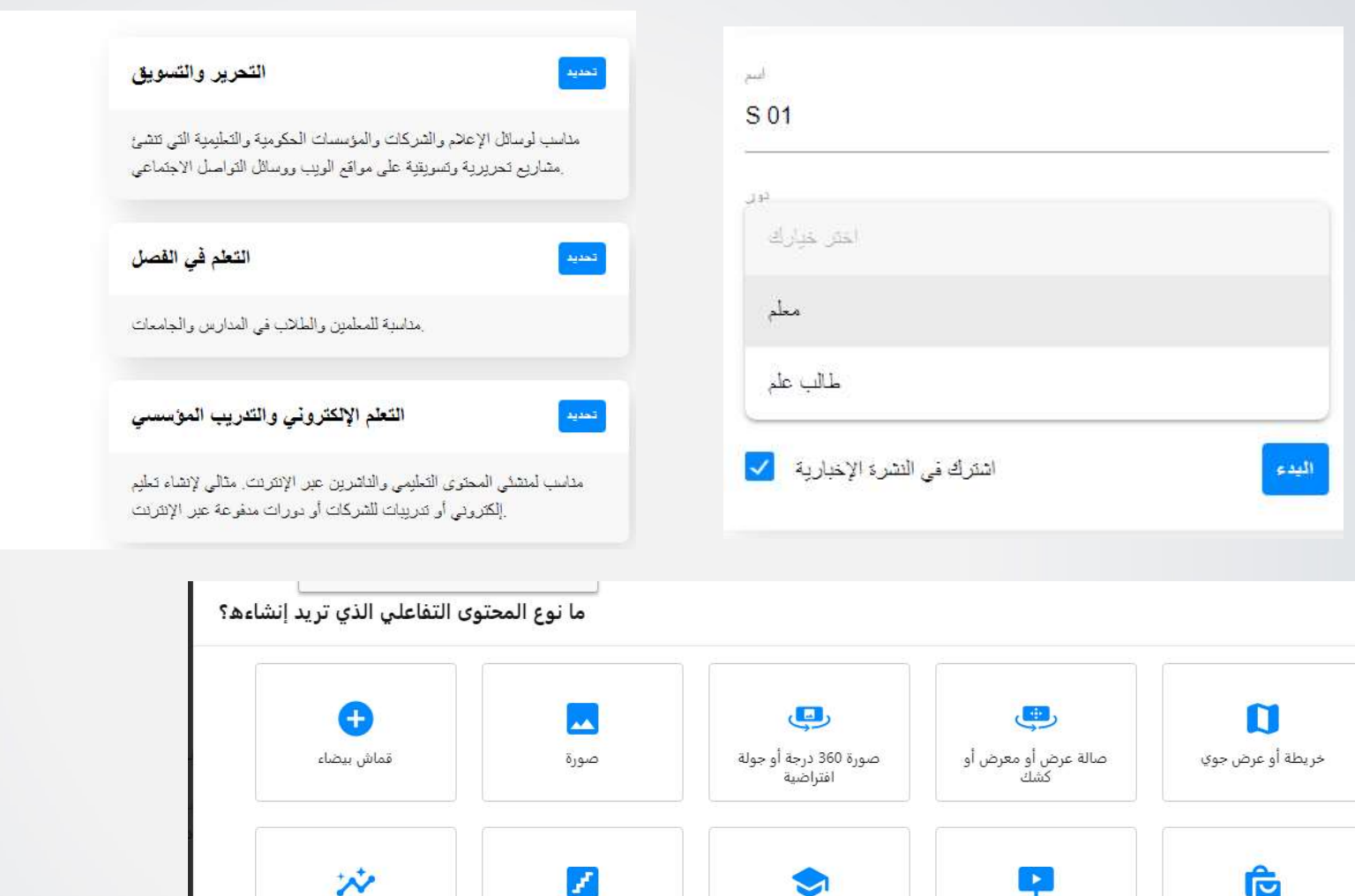

مخطط الطابق

مخطط معلومات بياني

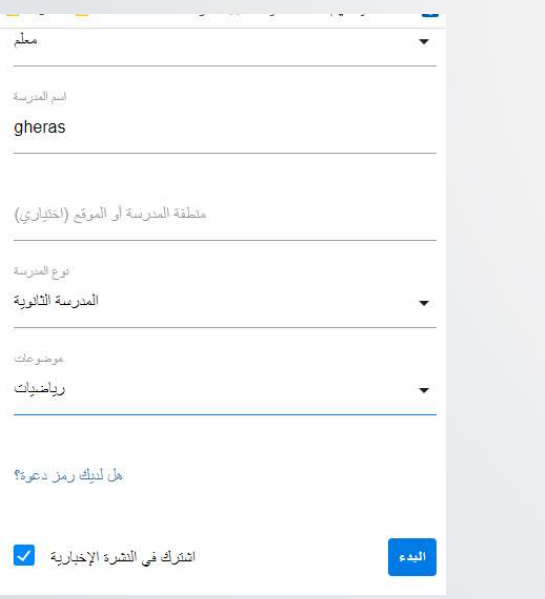

لا تظهر هذا مرة أخرى [ ]

عرض المنتج أو الأصول<br>التسويقية

LP.

عرض

 $\bullet$ 

تجربة التعلم أو البرنامج<br>التعليمي

 $\times$ 

یکمل

### "thinglink..

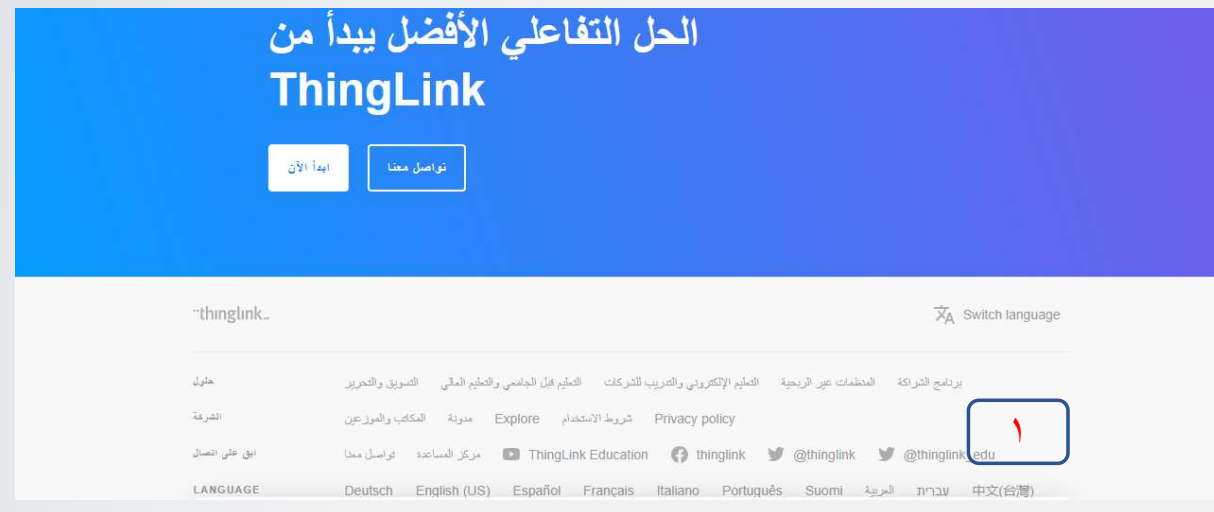

استكشاف:

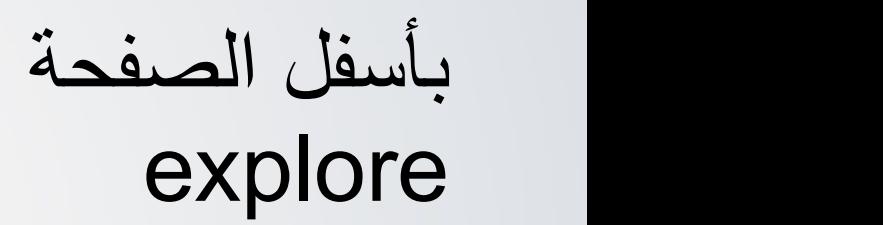

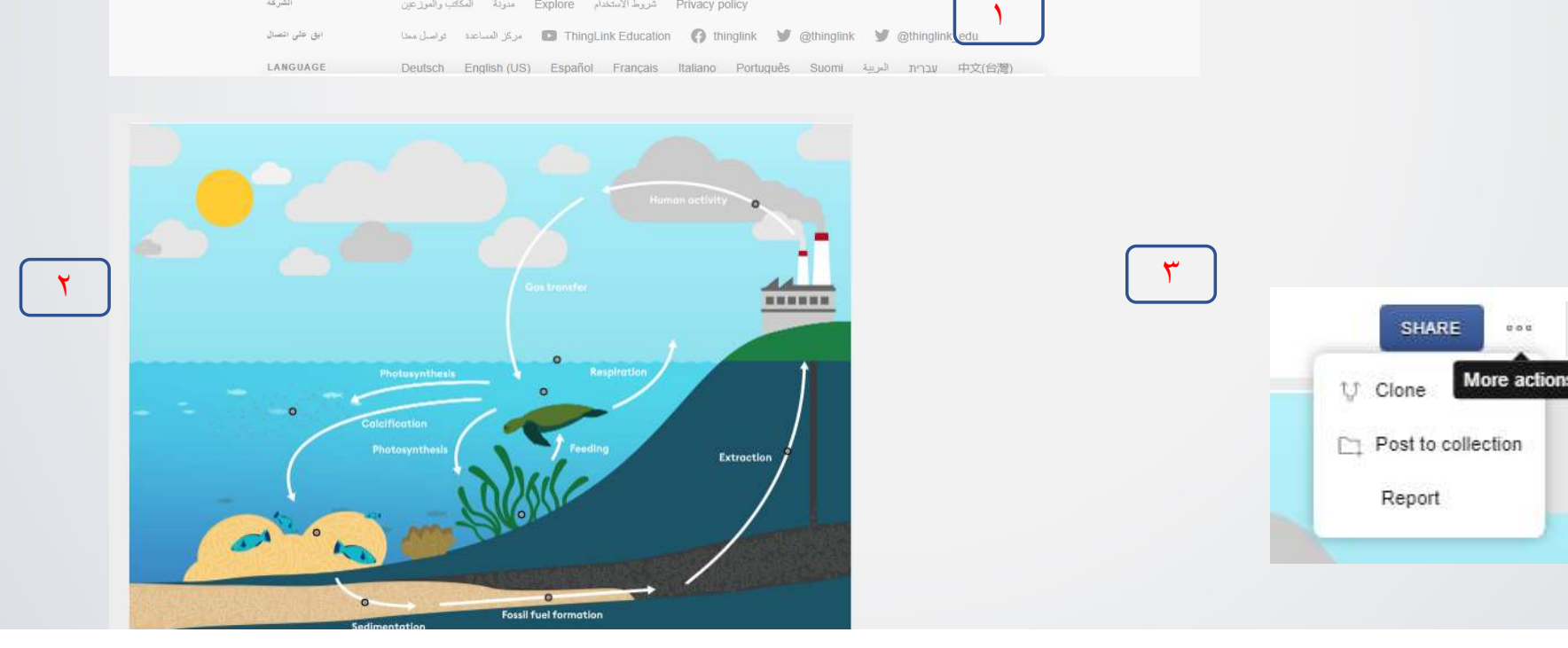

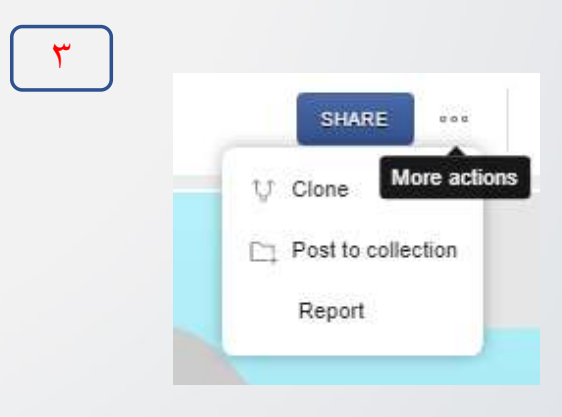

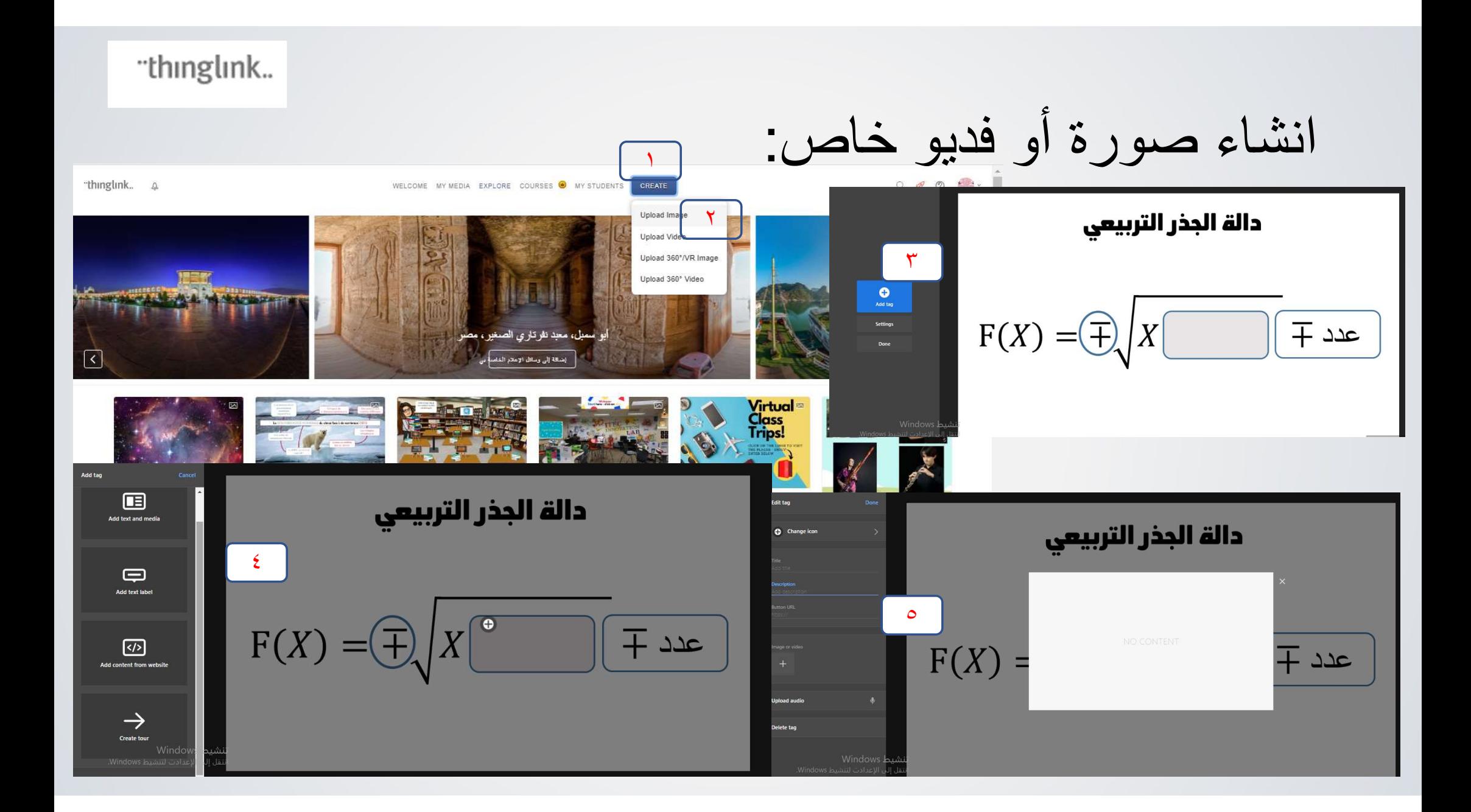

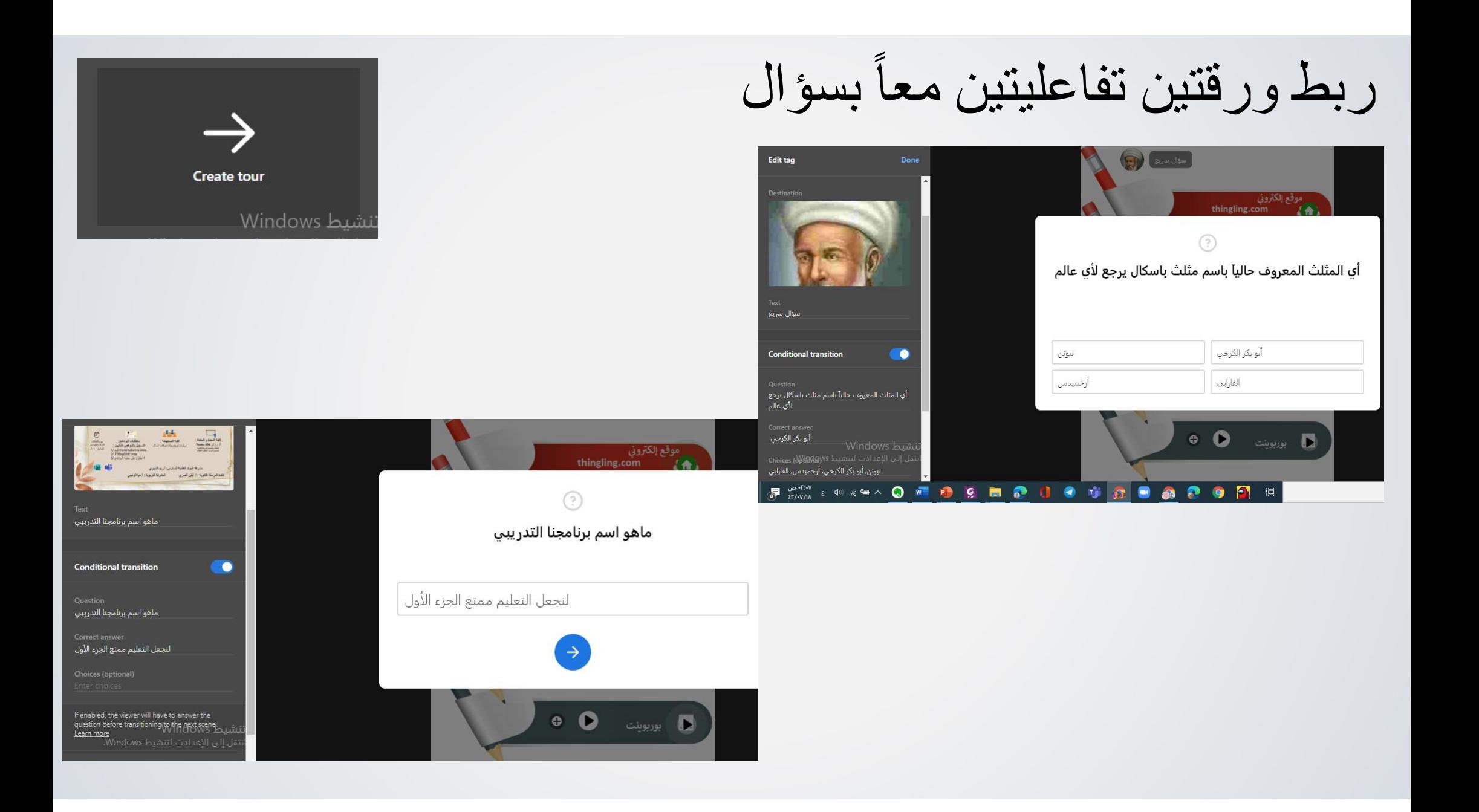

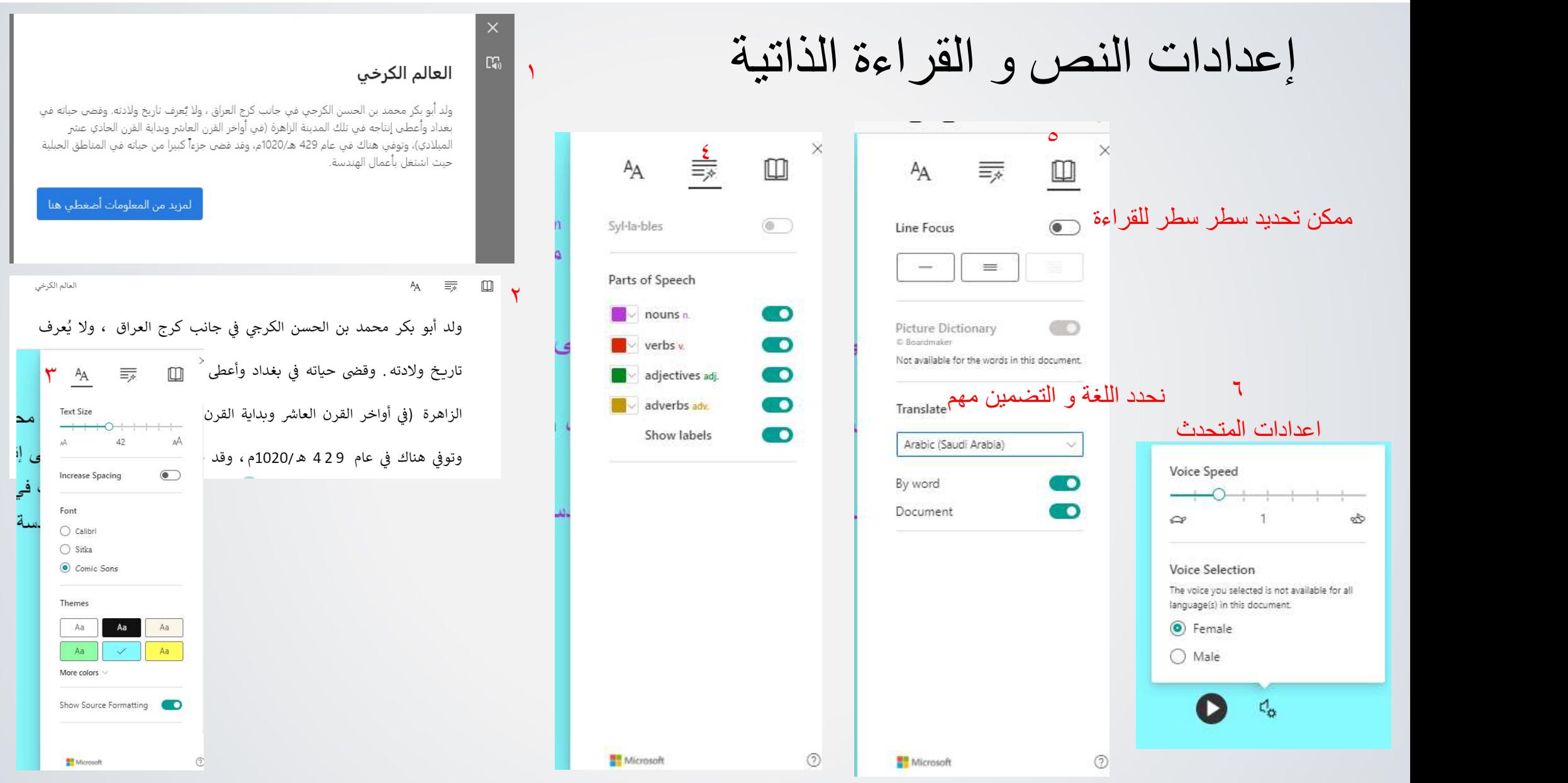

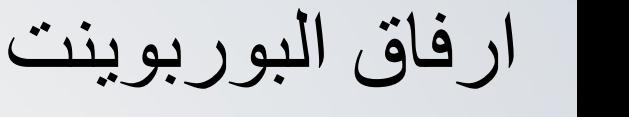

- الدرايف
- و نشر عبر الويب

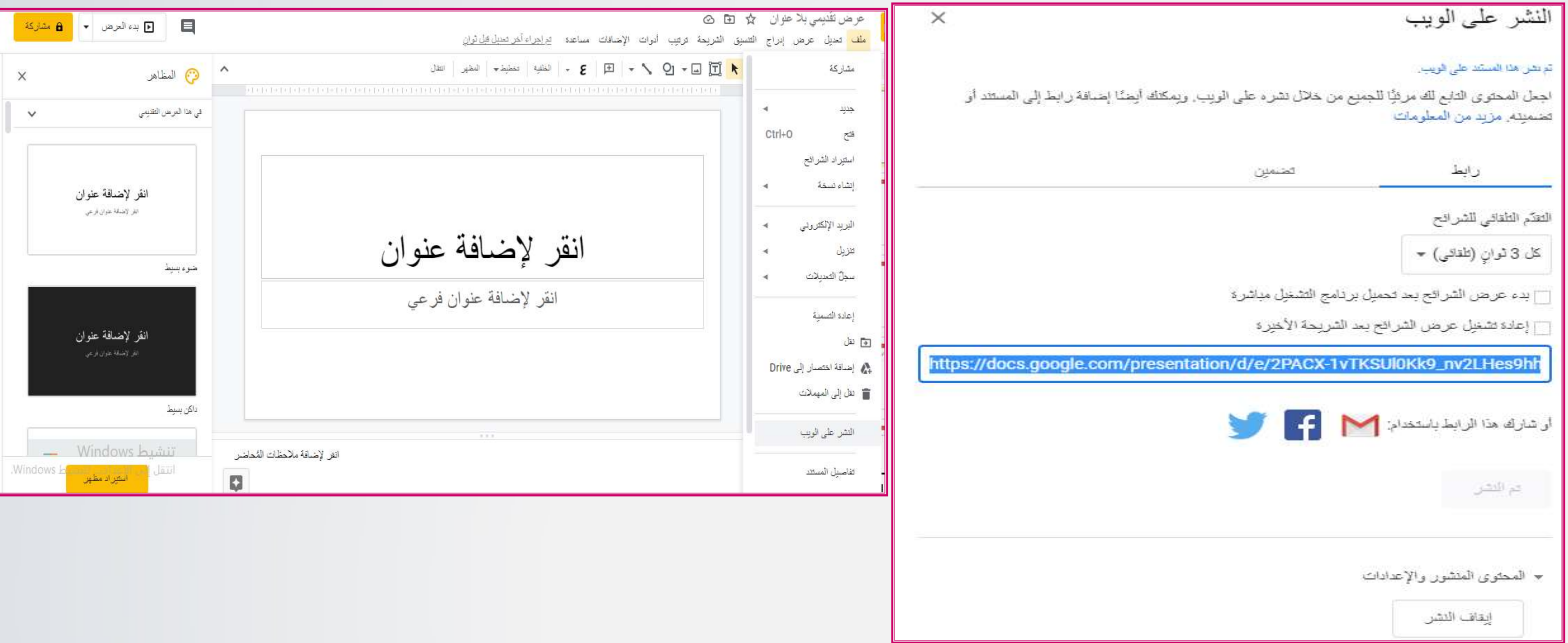

E

موقع

- تحميل بوربوينت من drive one .١ تحميل
	- .٢ مشاركة تضمين
	- أهم نقطة عند إرفاقها بالموقع ترفق في خيار الموقع أفضلى للعرض

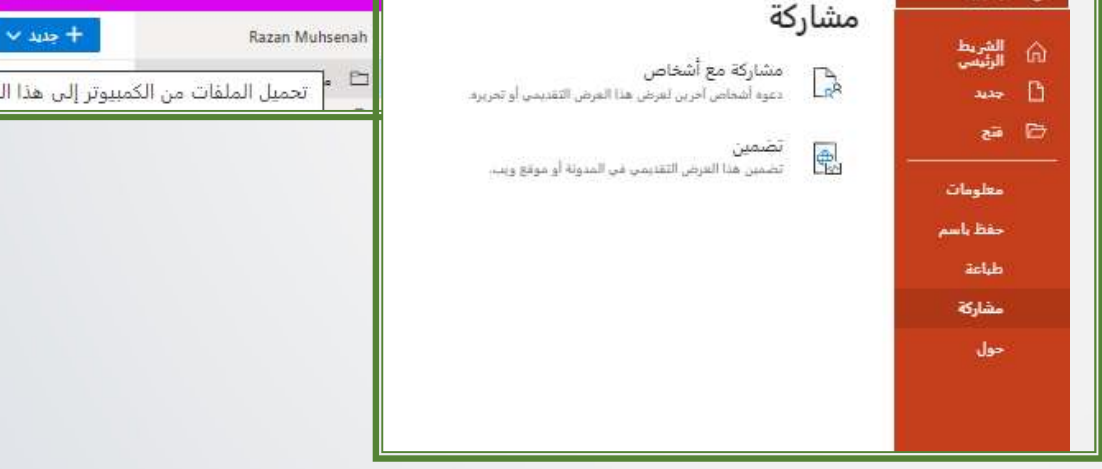

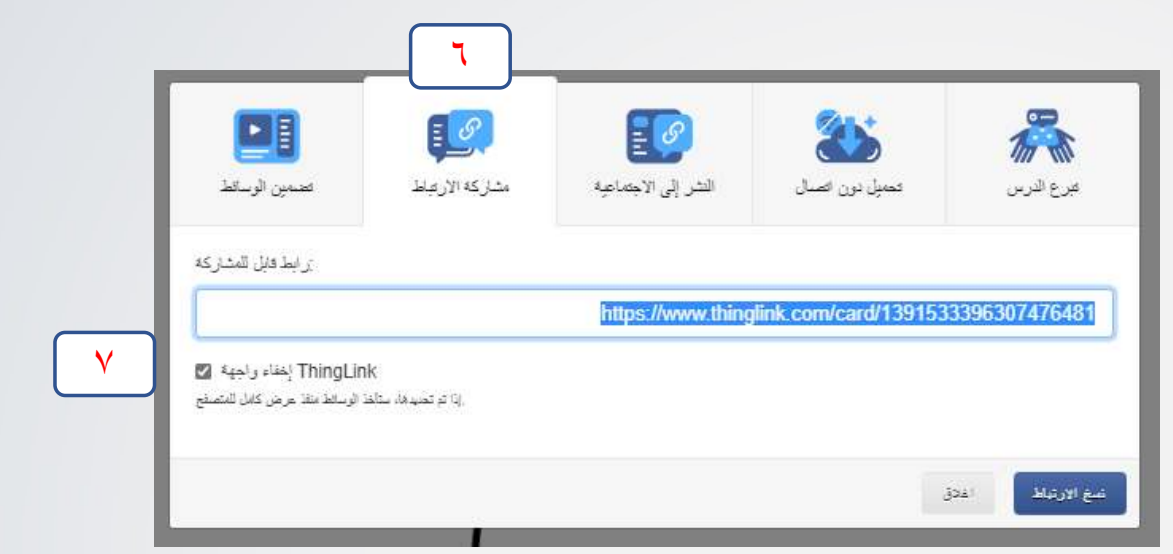

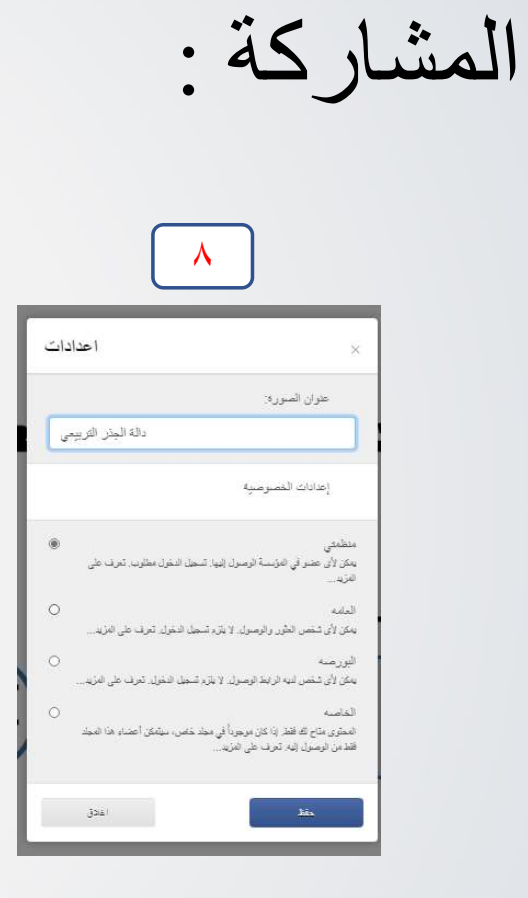

قال النبي.<br>( إن الله في عون قال النبي. ( من استطاع<br>منكم أن ينفع العبد مادام العبد في عون أخيم) أُخاه فُلِيفَعل) مدونة الروحاً نيات<br>في الإسلام مىرت<br>الرومانيات في الإسلام

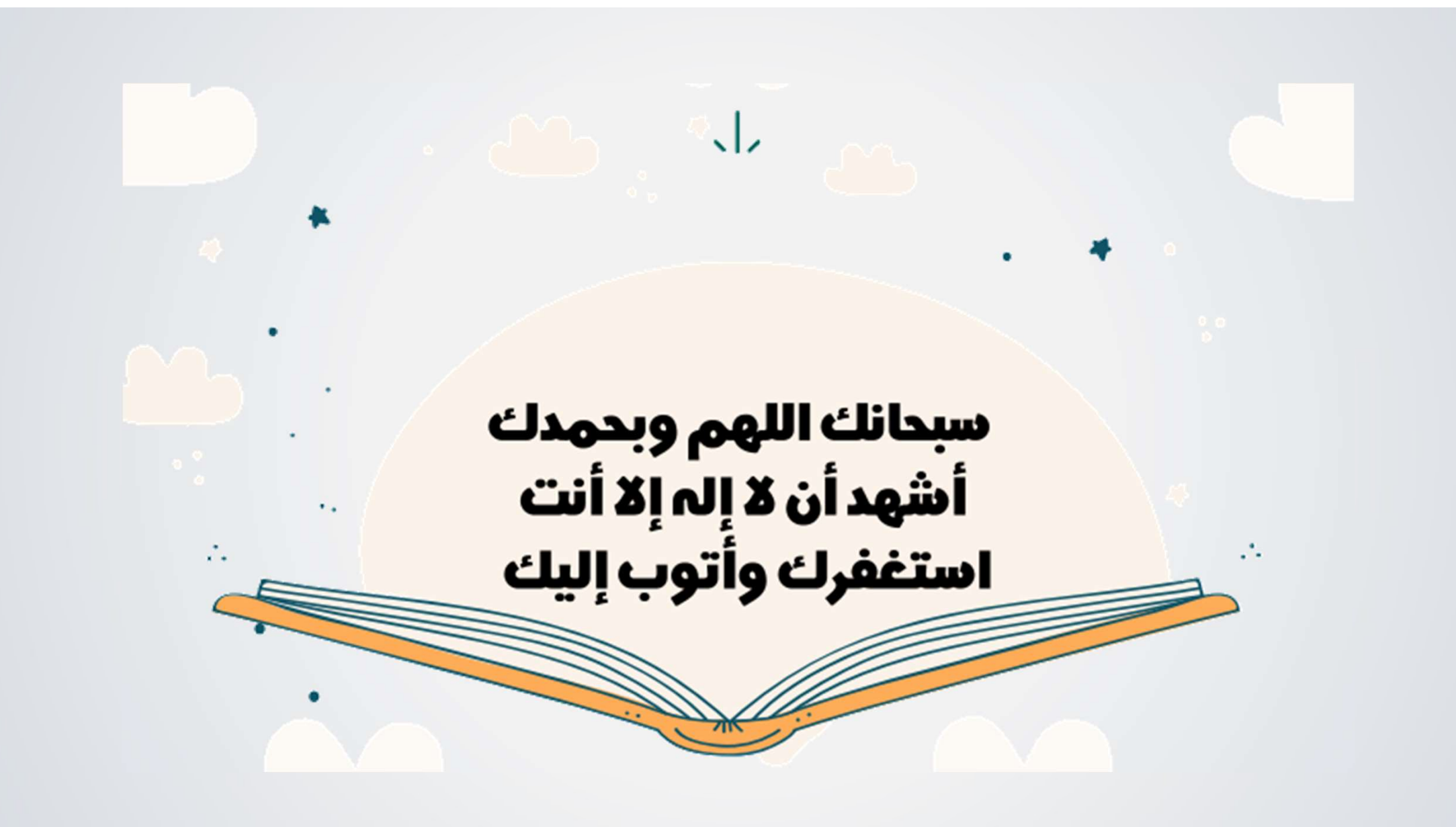

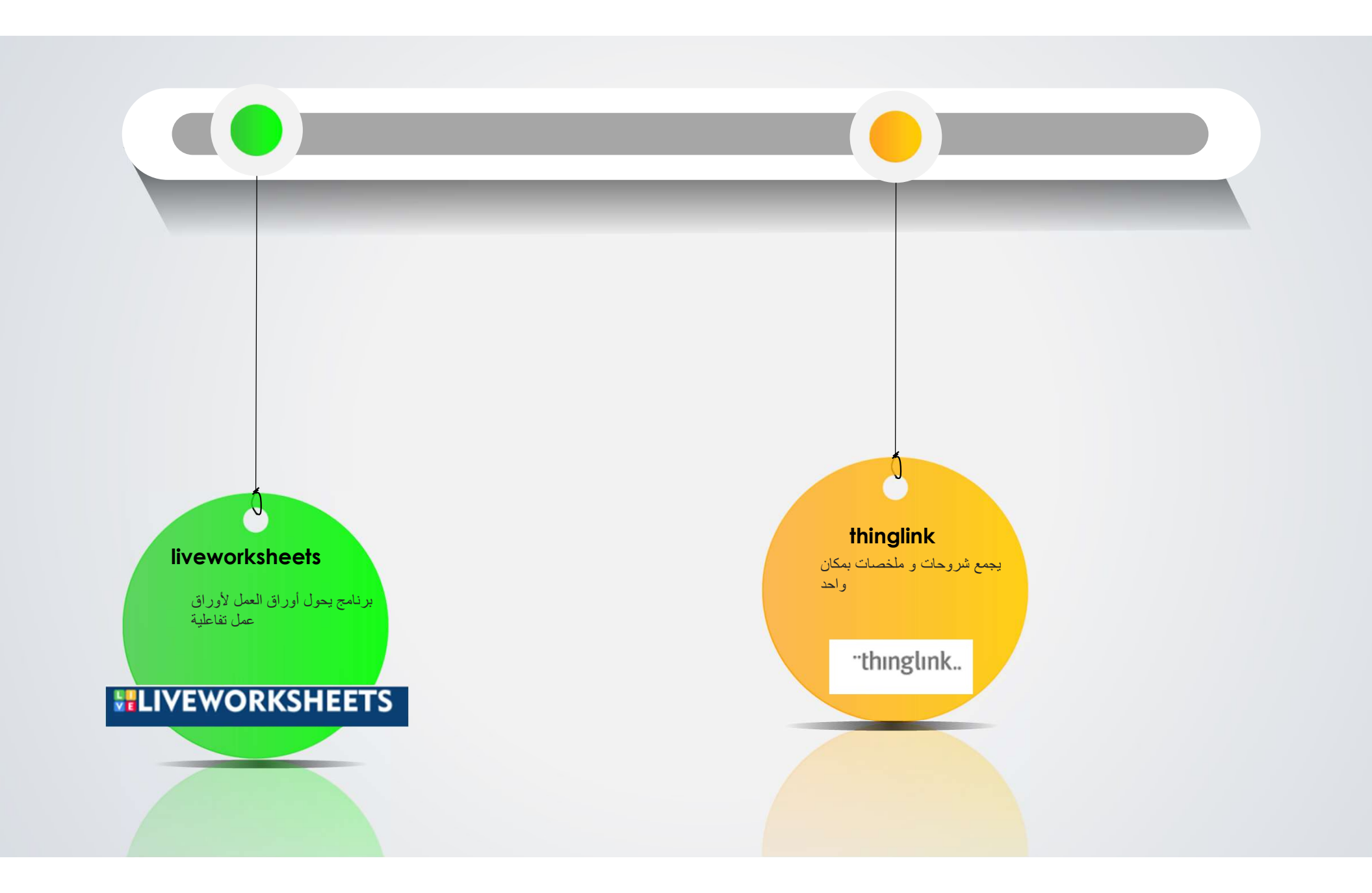

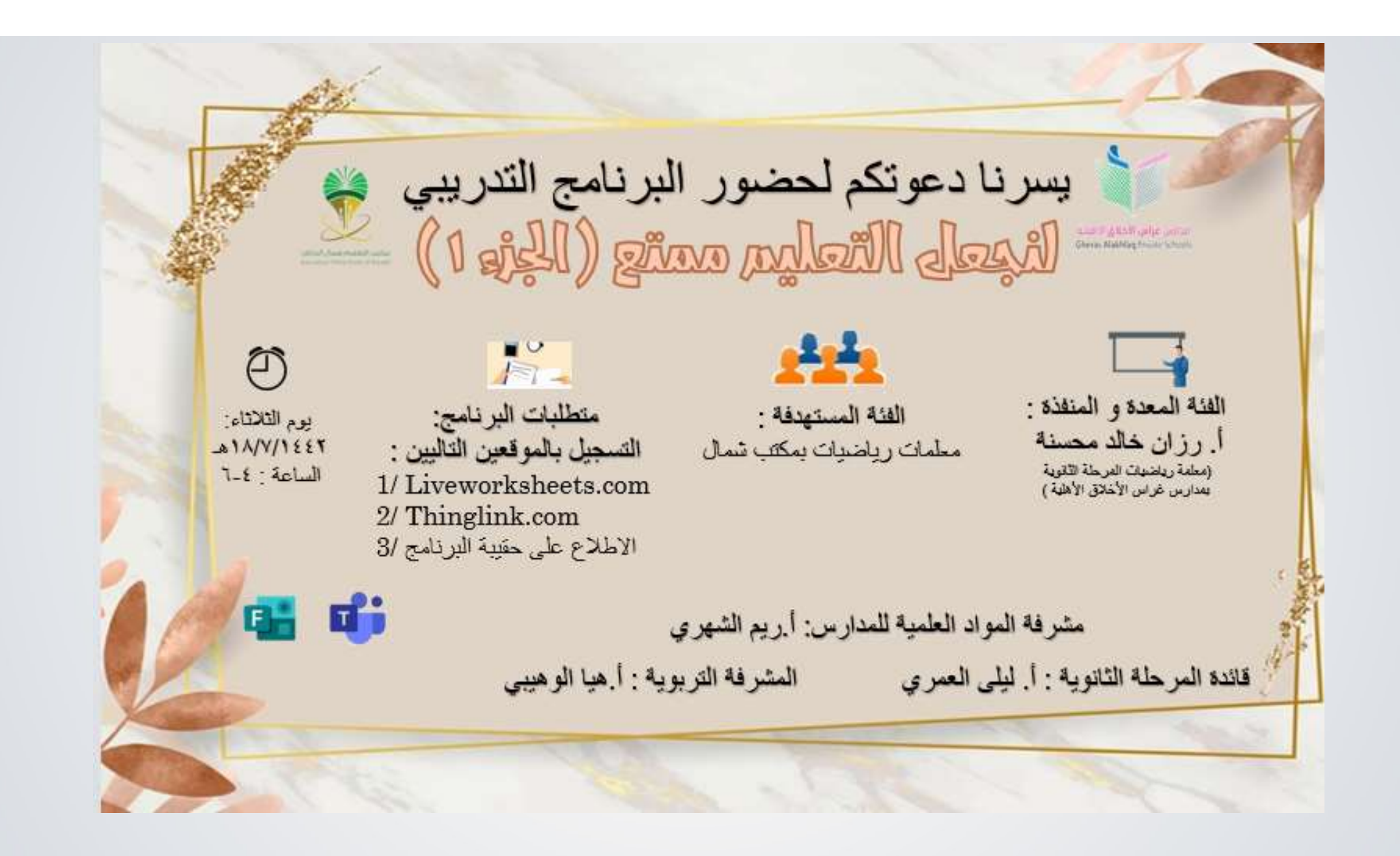

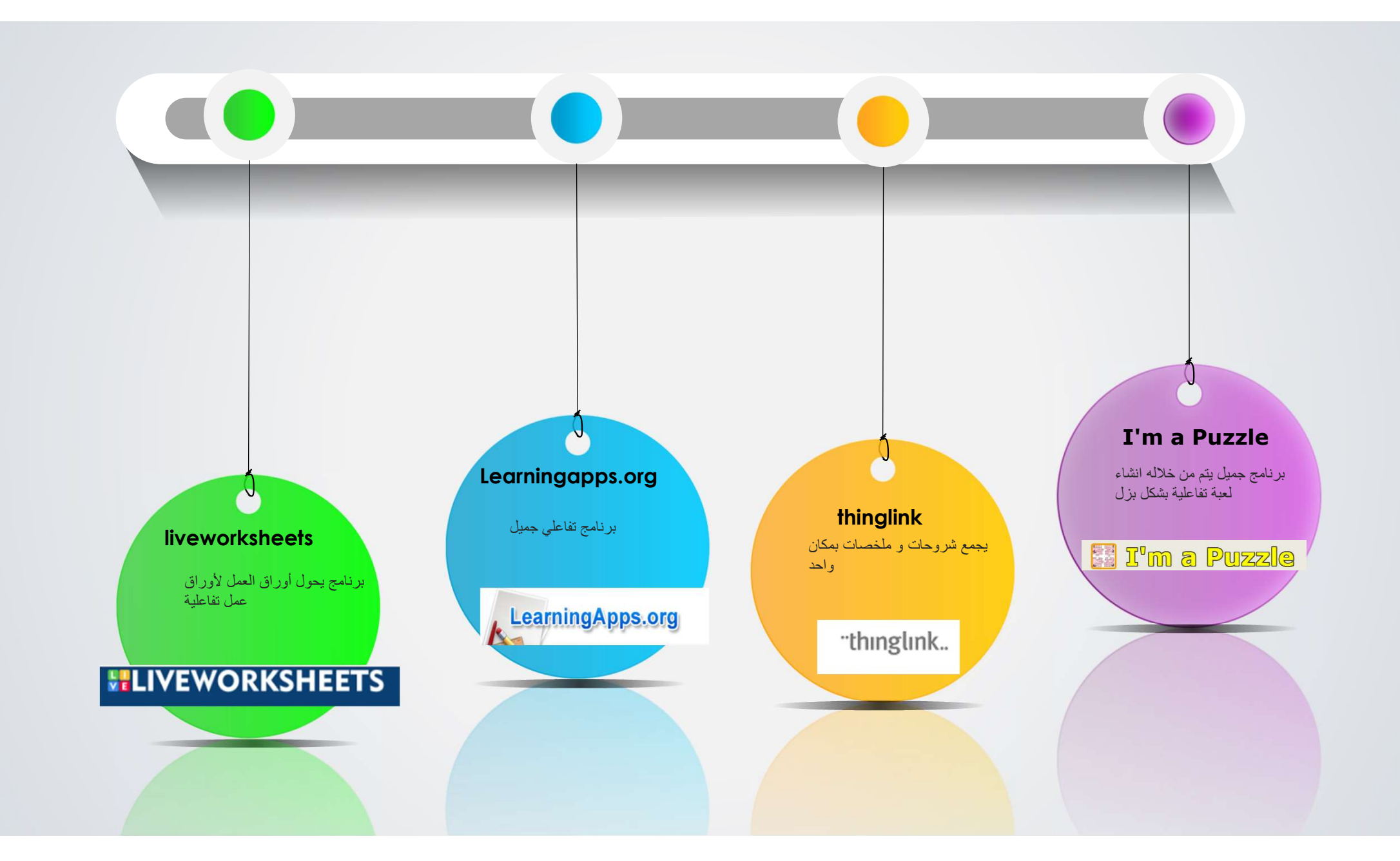